## **■■ Win10 へのアップグレード予約 ■■**

**現在Win7 或はWin8.1 のOS パソコンをお使いの方は、2015 年7 月までに、Win10 へのアップグレードが無料で予約受付出来ます。 アップグレード予約手順は、次の通りです。**

**❶pc 画面右下のツールバーにwindows アイコン(4つのマス目?)が現れている筈、ここを右クリック。**

**➋右クリックから「アップグレードのステータス確認」をクリック。現れた画面にメールアドレスを入力。**

**自分のアドレスにwin10 予約受付完了のメール連絡が入ります。**

**予約さえ完了させておけば、win10 をpc にインストールするか?否か?は自分の判断で行えるので、のちのちの有料化になることを考えれば**

**今のうちの予約が賢明です。**

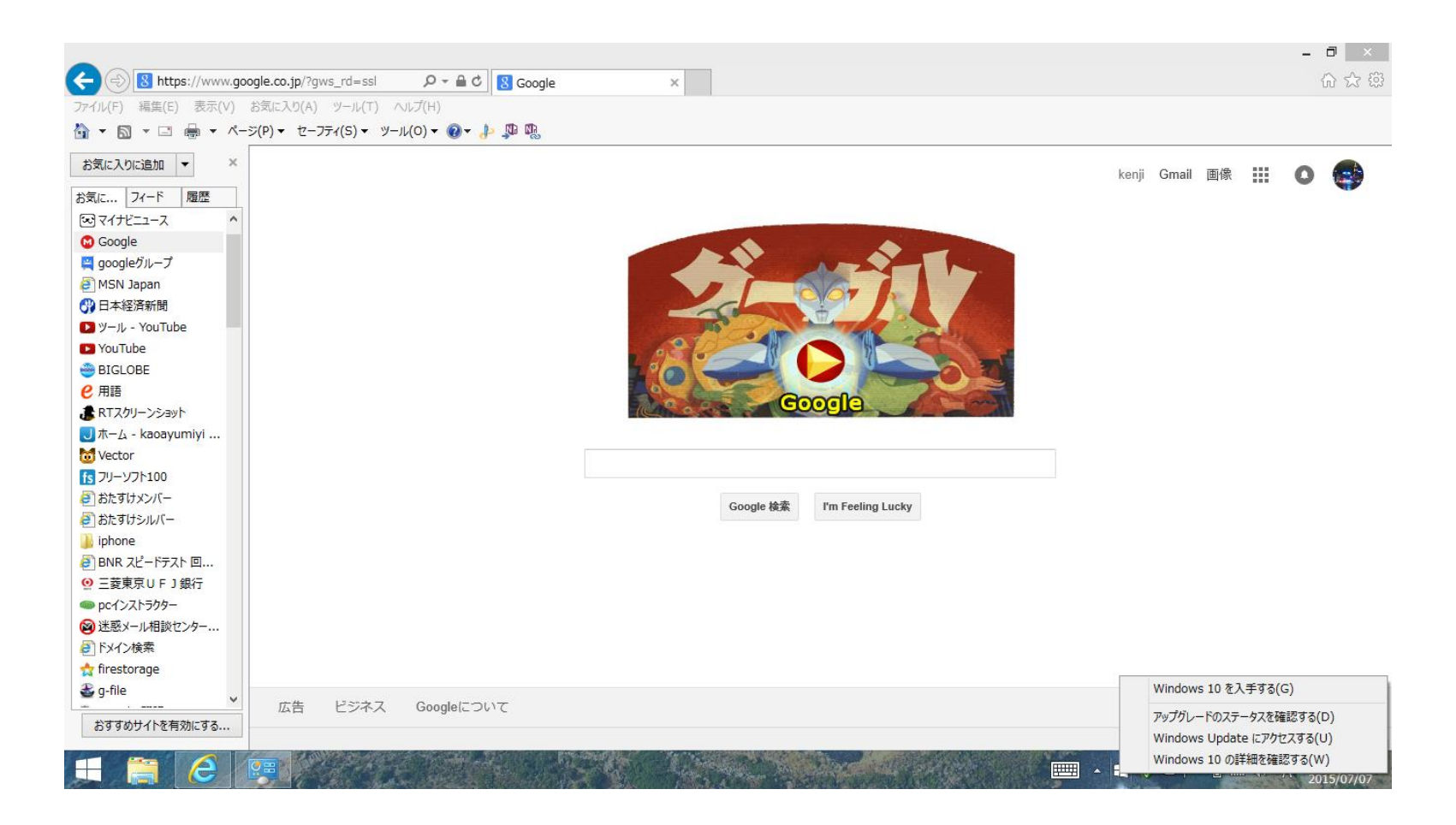

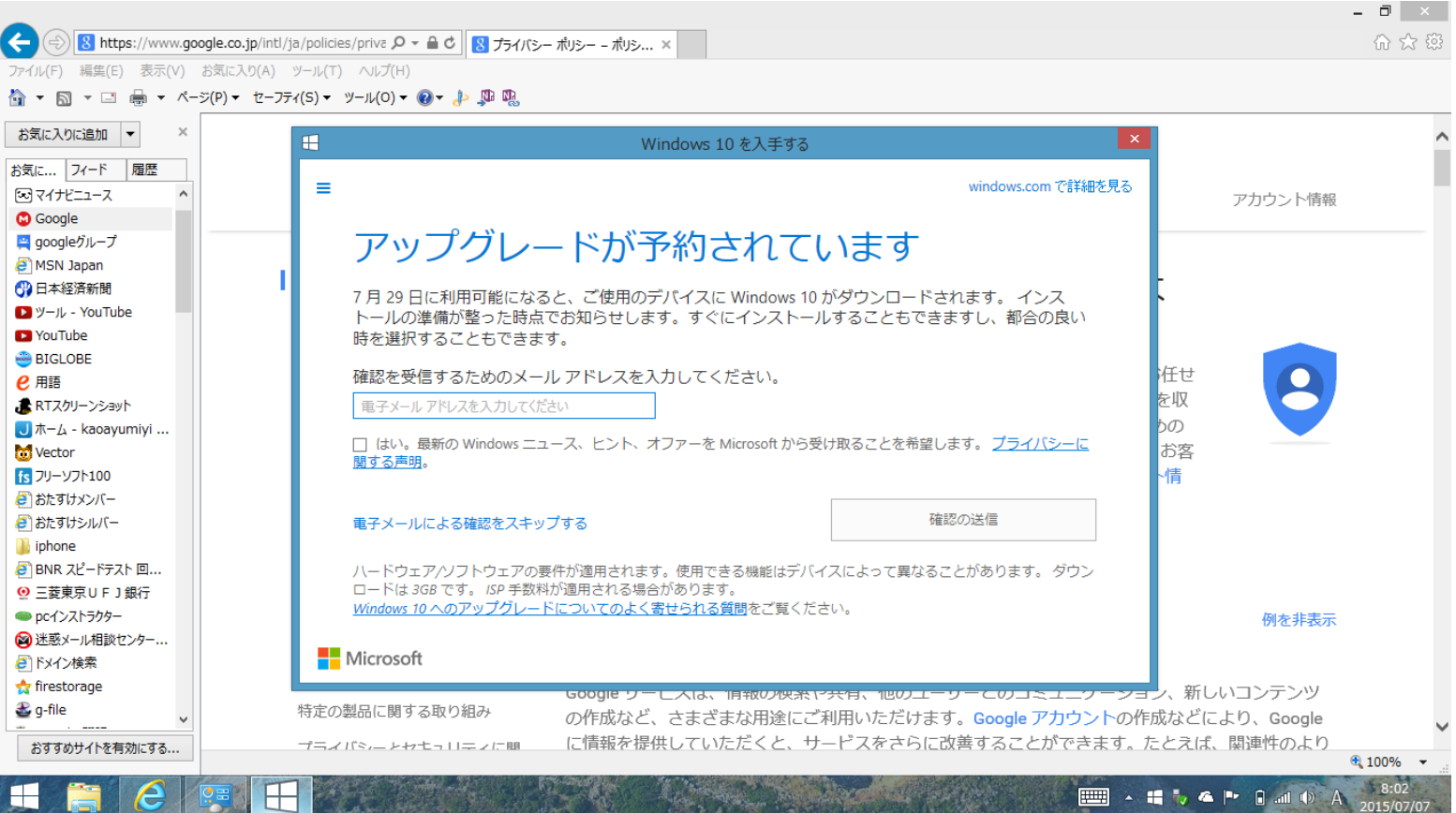